## **2024**

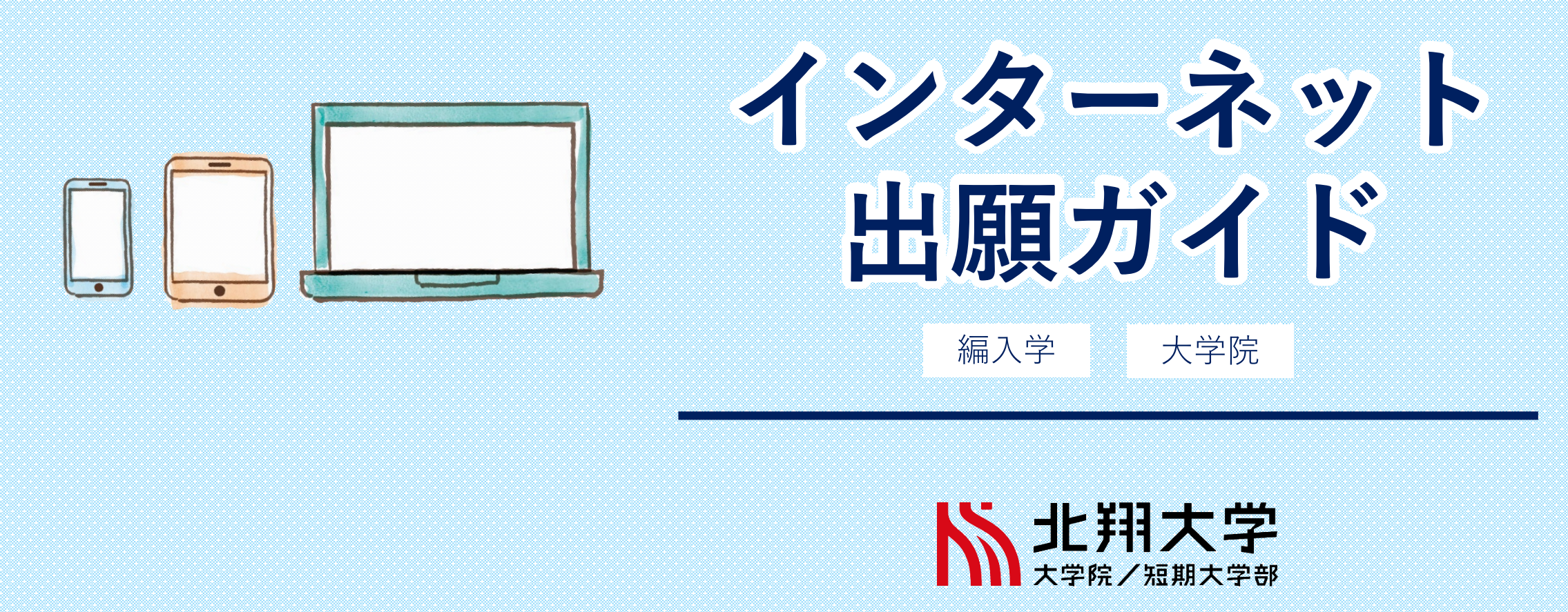

※2023年7月現在

はじめに

必要なインターネット環境

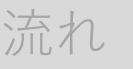

STEP<sub>1</sub> 書類準備

STFP<sub>2</sub> 出願登録

STEP<sub>3</sub> お支払い

STEP<sub>4</sub> 書類郵送

STEP<sub>5</sub> 受験票

Q&A

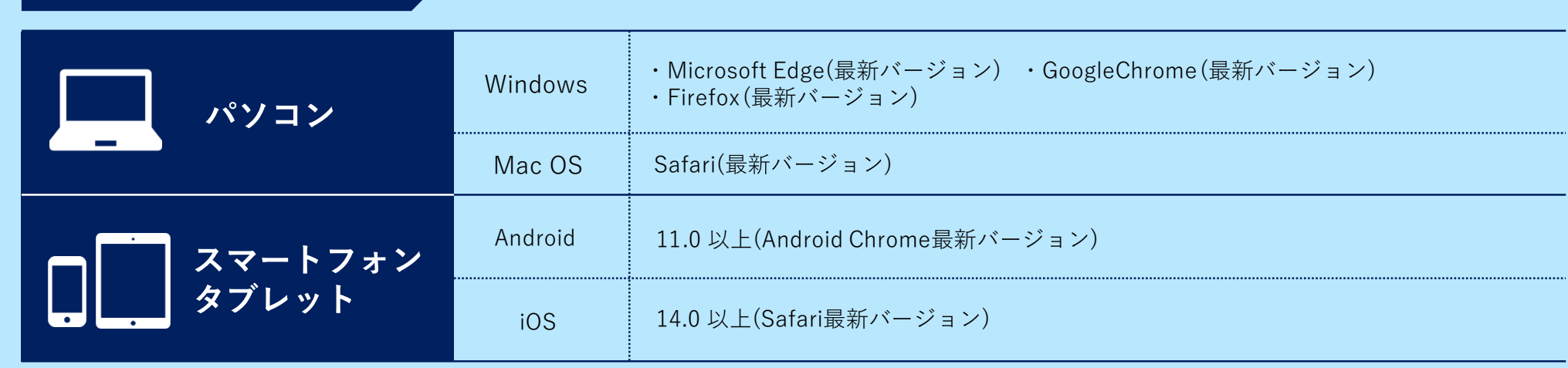

### ブラウザの設定について

どのウェブブラウザでも、以下の設定を行ってください。 JavaScript ・Cookieを有効にする。

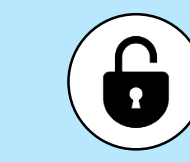

#### セキュリティソフトについて

セキュリティソフトをインストールしている場合、インターネット出願が正常に動作しない場合がありますので ご注意ください。セキュリティソフトについては、各メーカーのサポートセンターに問い合わせてください。

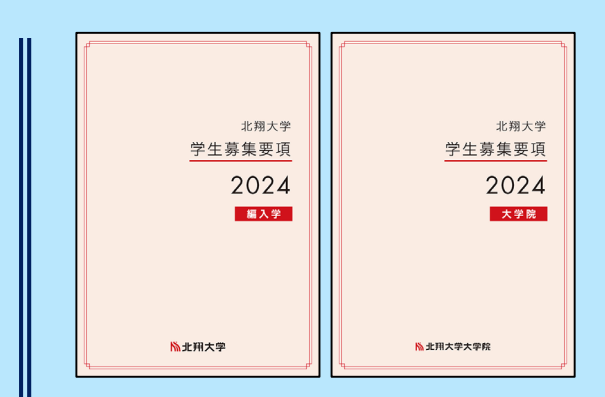

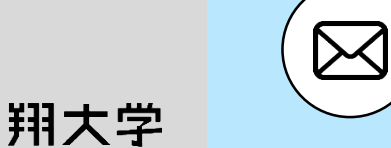

#### メールアドレスについて

ユーザー登録の際、メールアドレスの入力が必要です。フリーメール(Gmail やYahoo! メールなど)や携帯電話の ┃ も確認してください アドレスで構いませんが、携帯メールの場合はドメイン(@hokusho-u.ac.jp、@postanet.jp)を受信指定してください。 出願登録完了時・入学検定料支払い完了時に、登録したメールアドレスに確認メールが自動送信されます。

インターネット出願の流れ

### 流れ

STEP<sub>1</sub> 書類準備

STFP<sub>2</sub> 出願登録

STFP<sub>3</sub> お支払い

STEP<sub>4</sub> 書類郵送

STEP<sub>5</sub> 受験票

Q&A

北翔大学

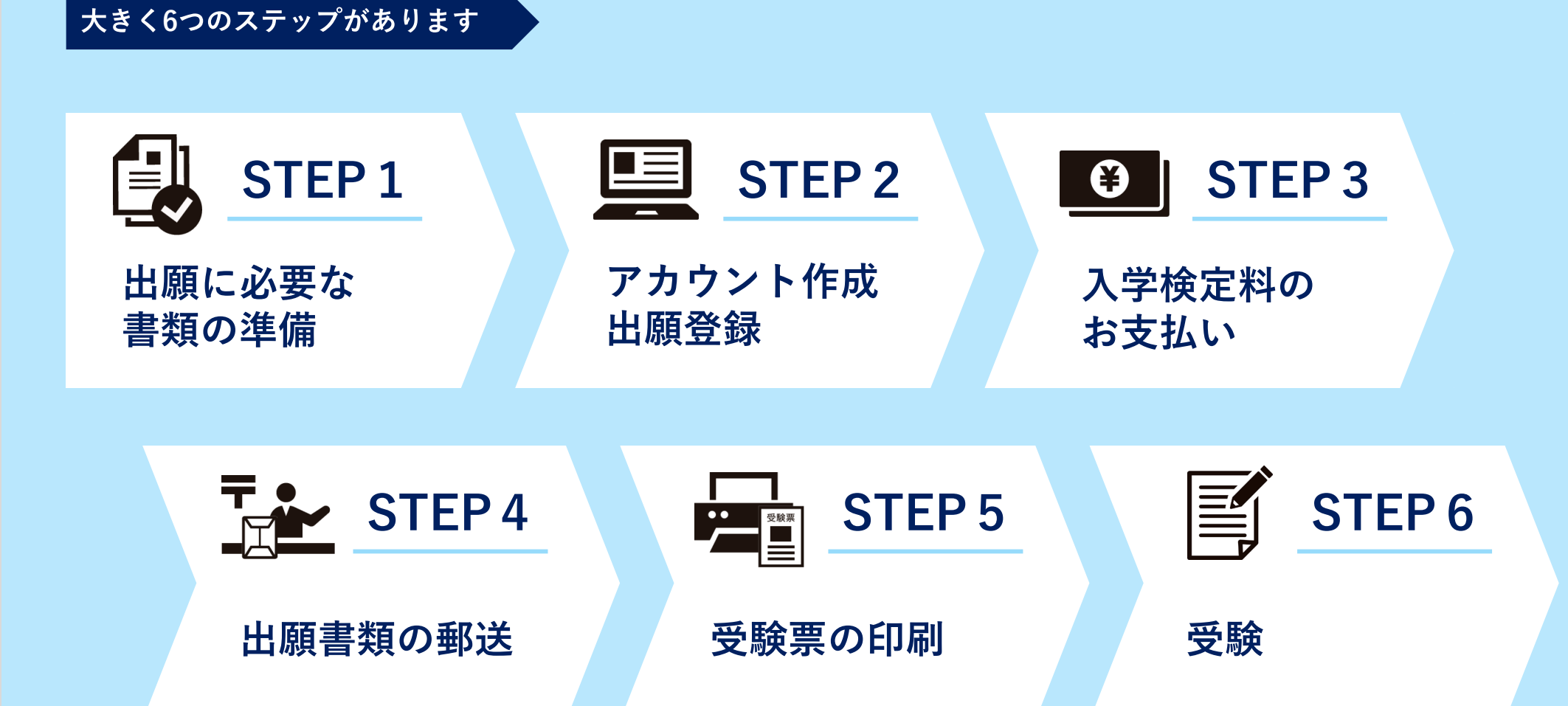

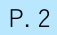

流れ

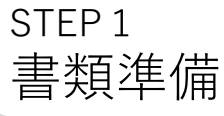

ST E P 出願登録

**STEP** お支払い

**STEP** 書類郵送

**STEP** 受験票

Q& A

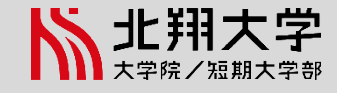

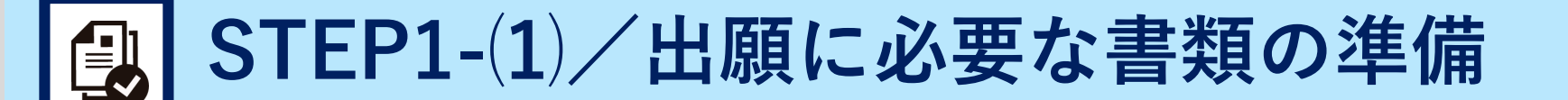

#### 出願書類一覧 ◎:全員提出 ○:該当者のみ提出 一:提出不要

※ダウンロードの手順は次頁をご確認ください。

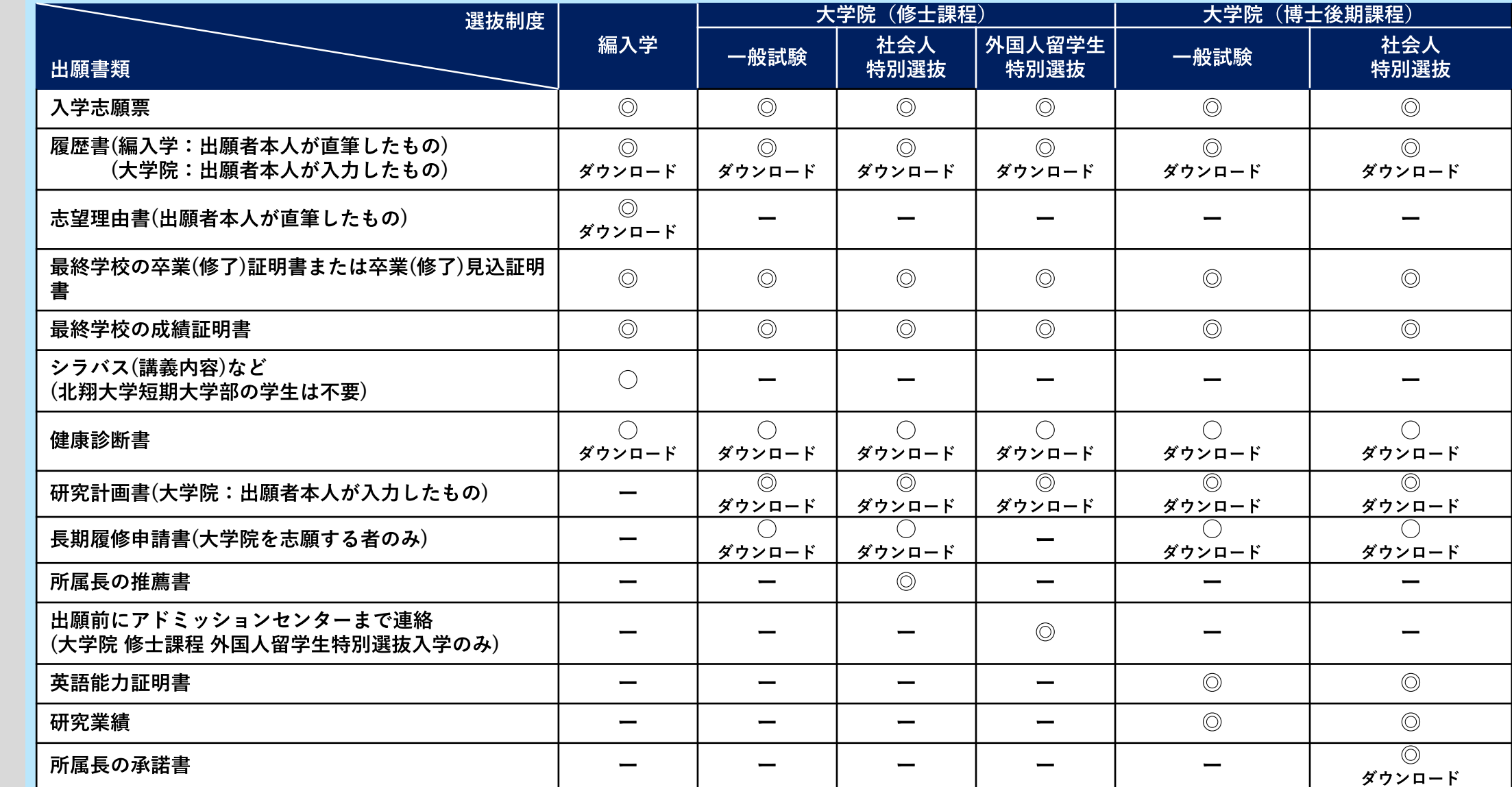

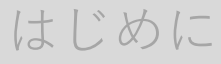

流れ

### ST E P 書類準備

ST E P 出願登録

**STEP** お支払い

**STEP** 書類郵送

**STEP** 受験票

Q& A

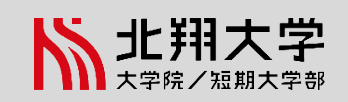

### 出願書類ダウンロードの手順

**S TEP1 -**

①北翔大学「受験生サイト」にアクセス

山

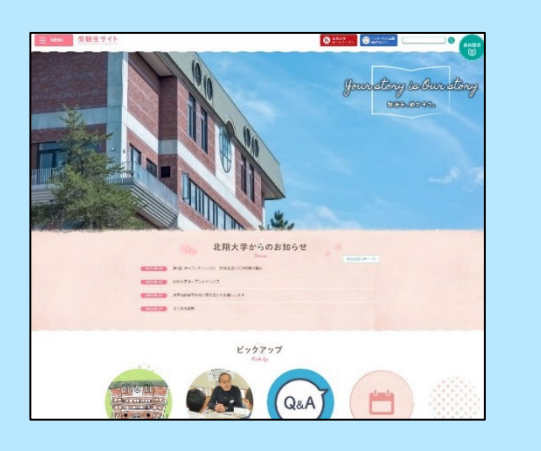

2 「インターネット出願について」ページへ

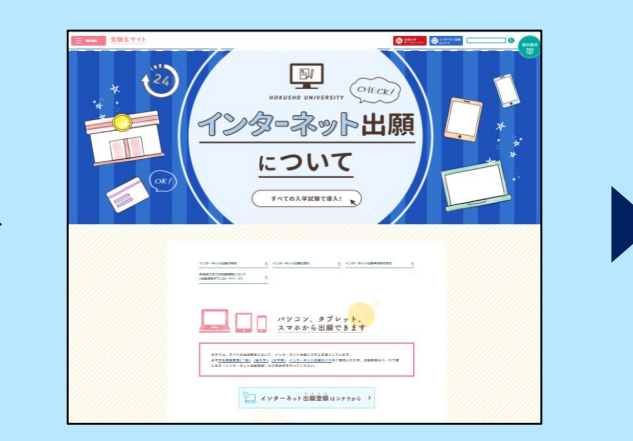

3ページ下部「各選抜方法での出願書類について (出願書類ダウンロードページ) | から、 希望の選抜制度のボタンをクリック

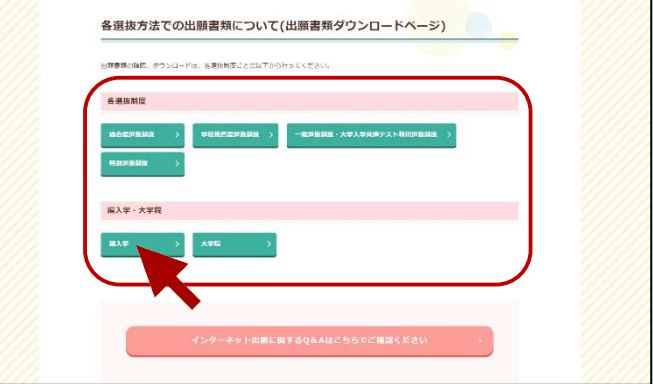

**P D F**ダウンロードが完了します。

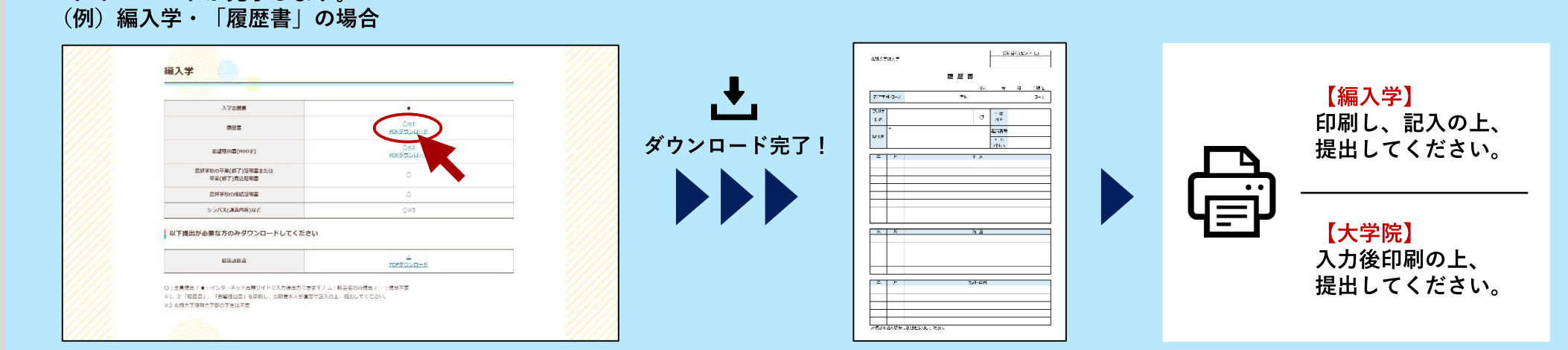

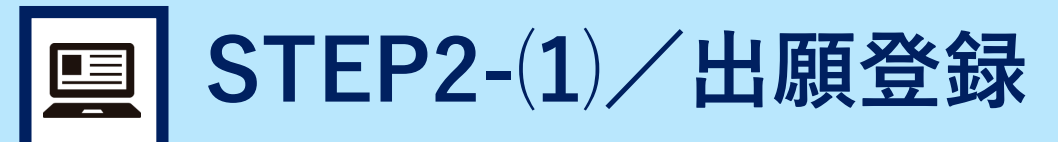

流れ

**STEP** 書類準備

ST E P 出願登録

**STEP** お支払い

**STEP** 書類郵送

**STEP** 受験票

Q& A

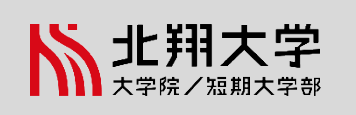

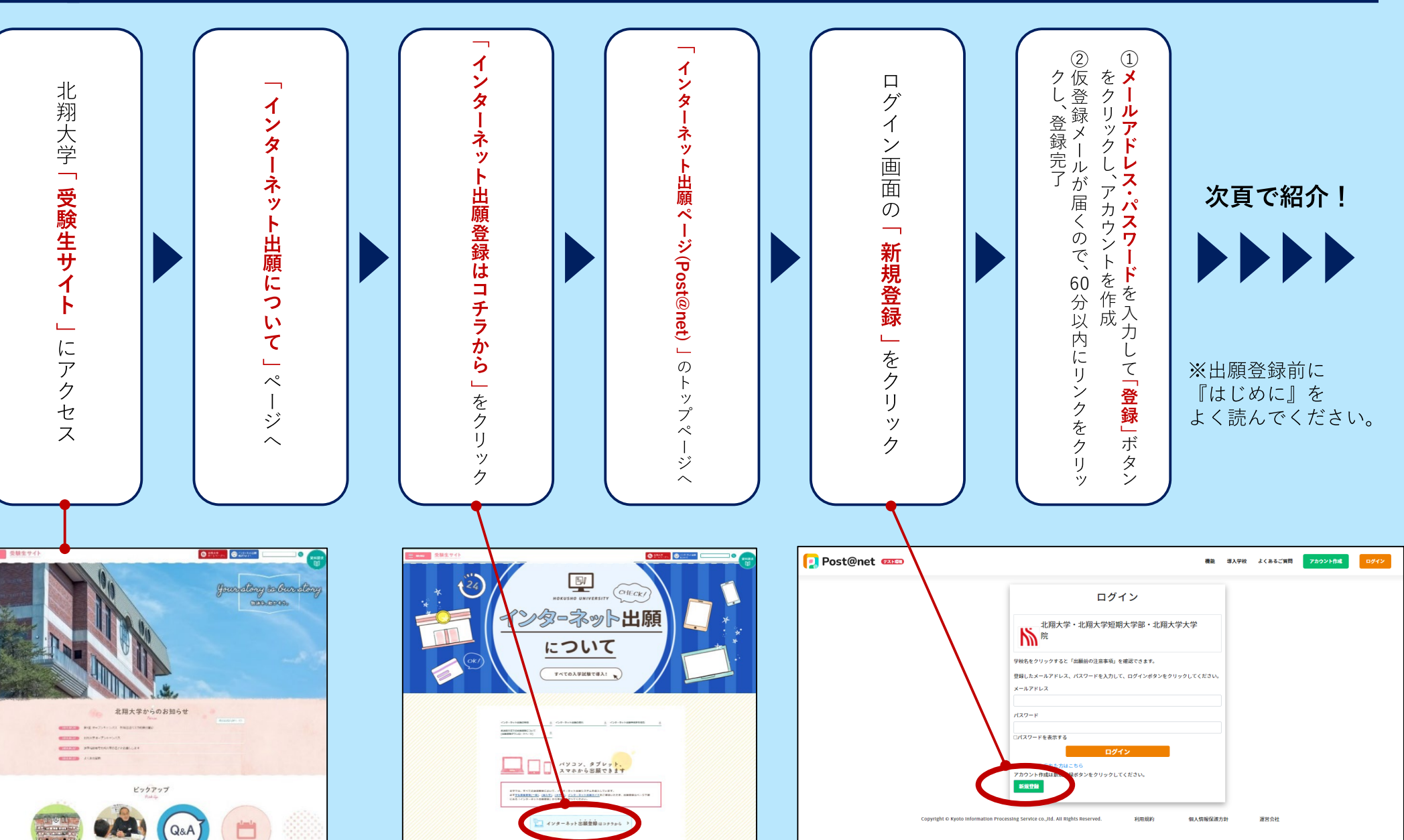

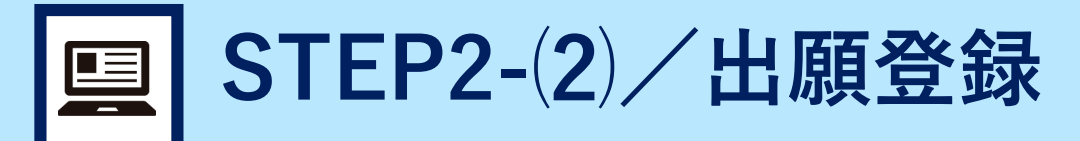

流れ

**STEP** 書類準備

ST E P 出願登録

**STEP** お支払い

**STEP** 書類郵送

**STEP** 受験票

Q& A

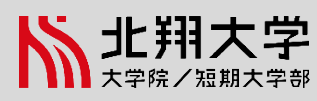

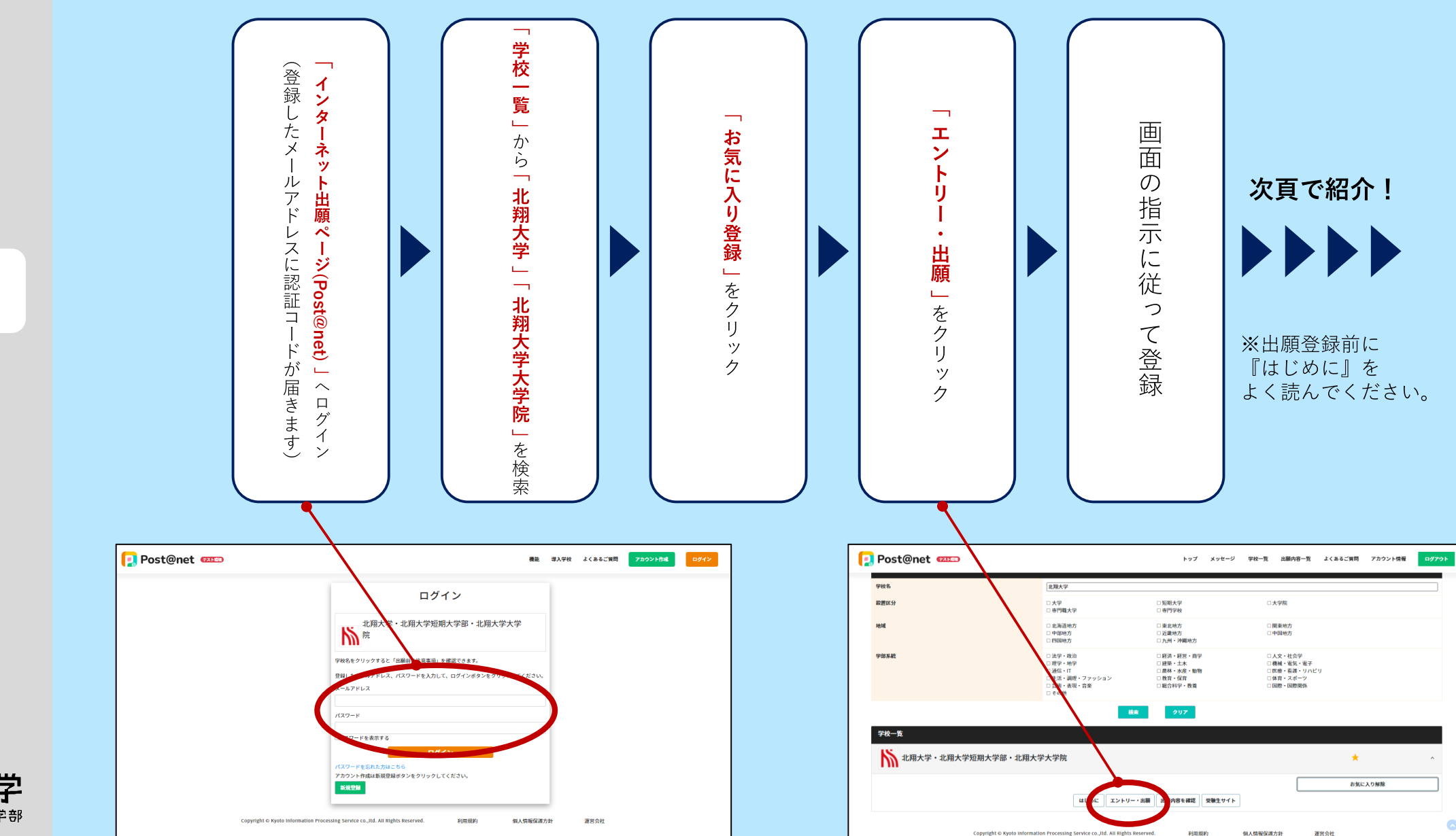

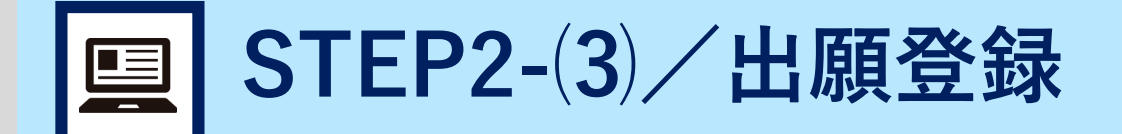

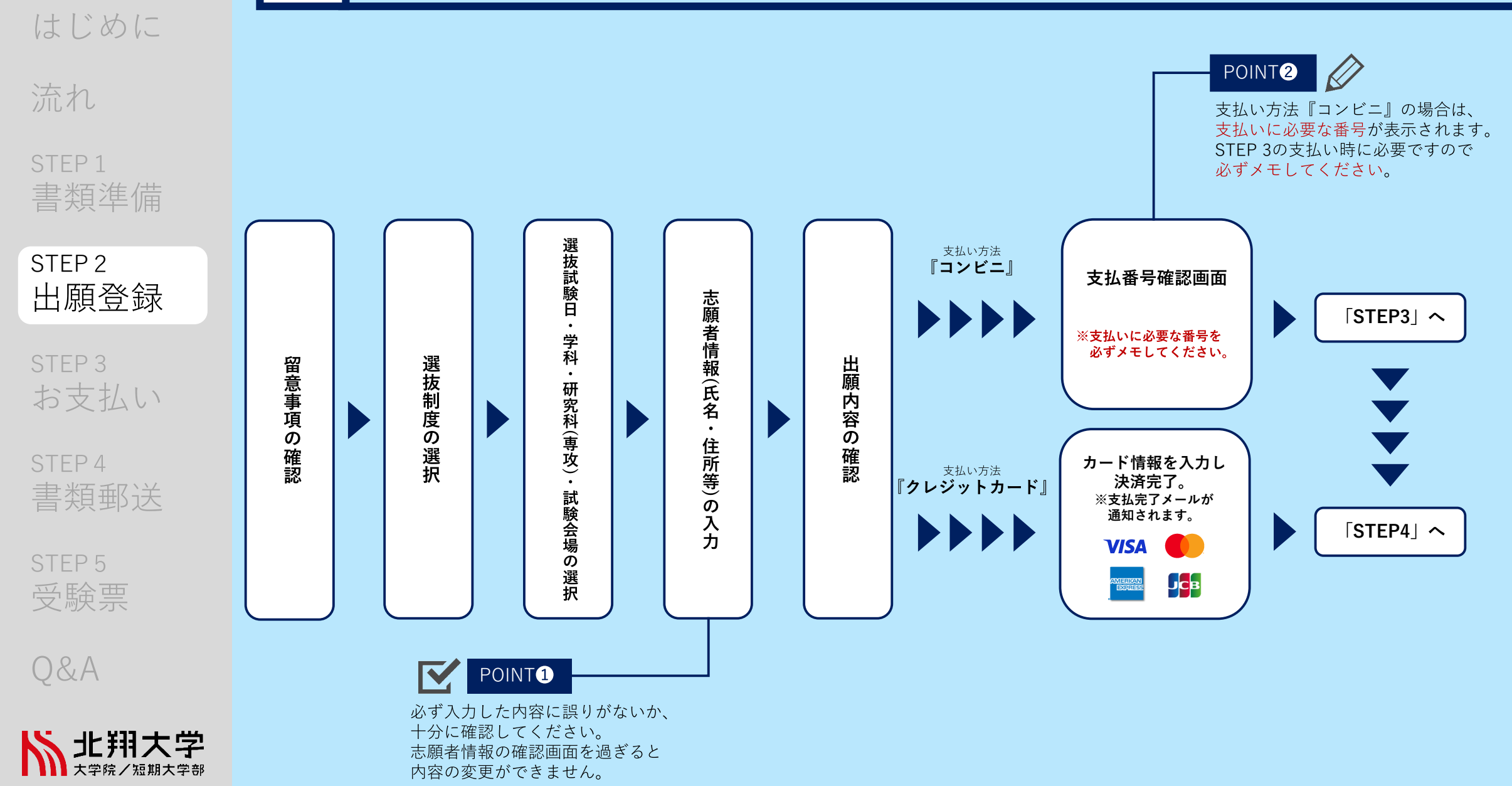

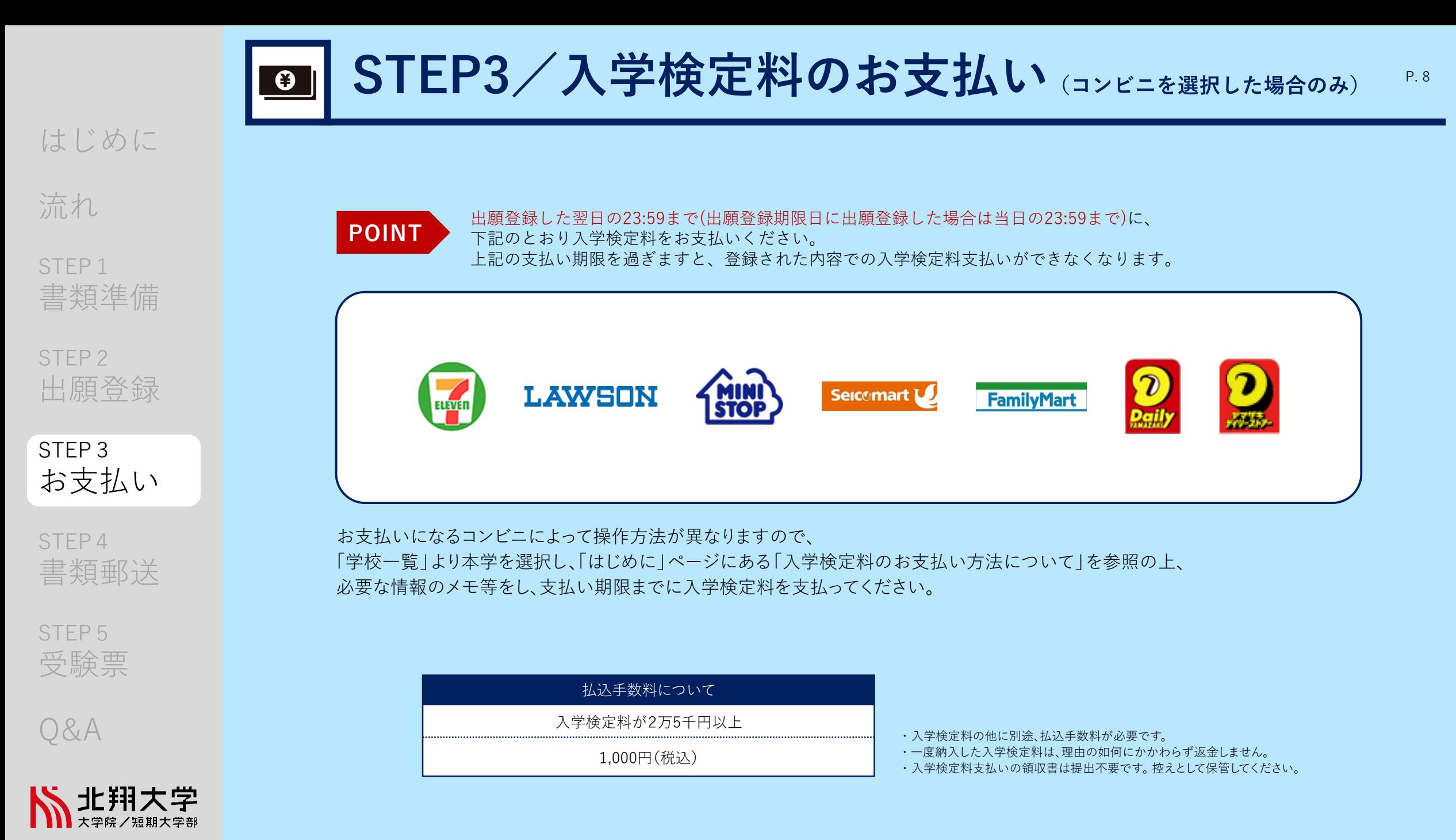

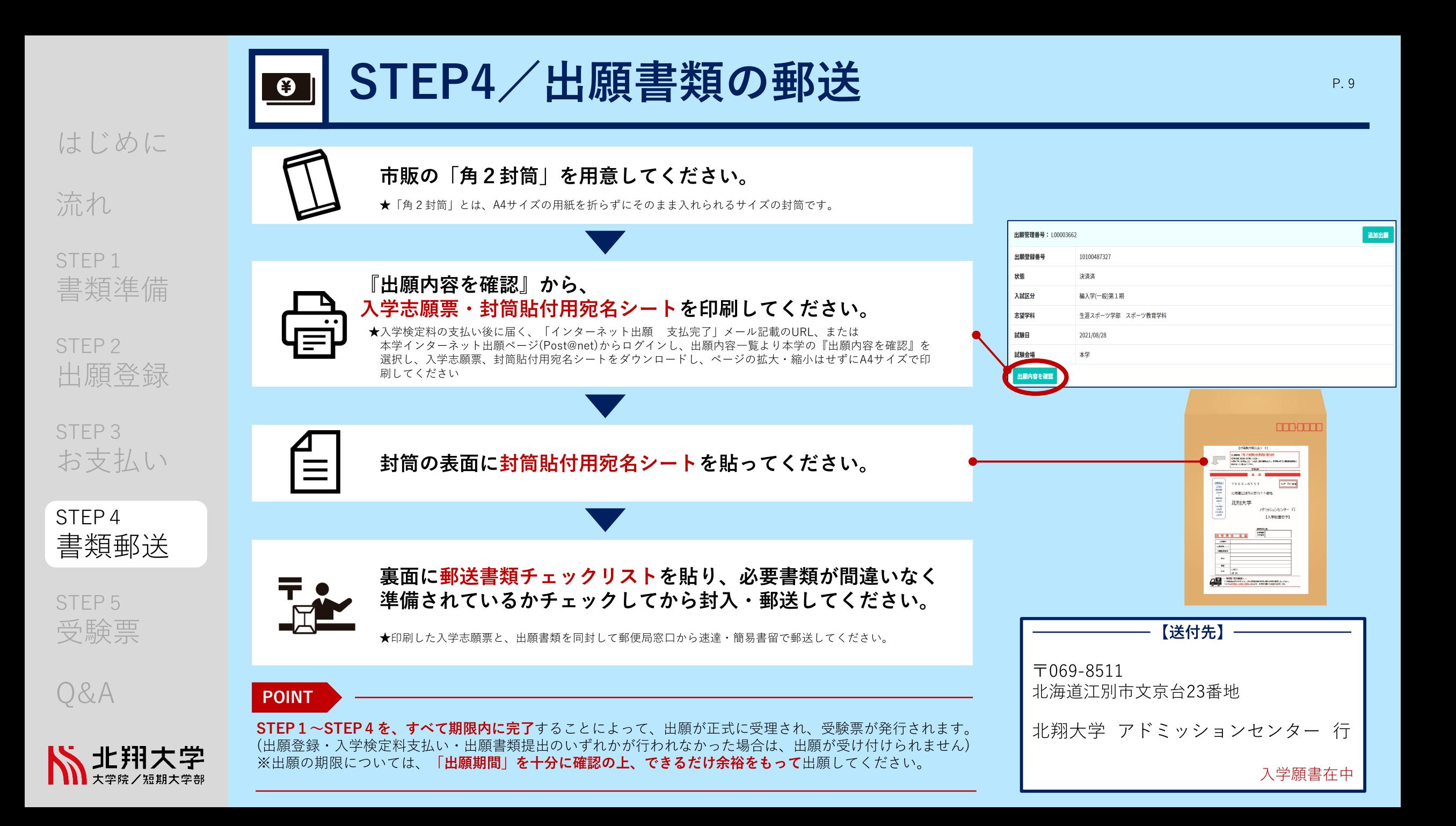

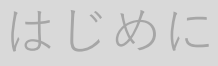

流れ

STEP<sub>1</sub> 書類準備

STFP<sub>2</sub> 出願登録

STEP<sub>3</sub> お支払い

STEP<sub>4</sub> 書類郵送

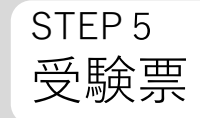

Q&A

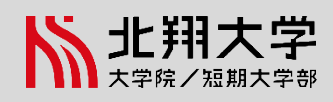

受験票は、

 $\frac{1}{\sqrt{2}}$ 

インターネット出願ページ(Post@net)の 出願内容一覧より『出願内容を確認』から 各自印刷し、選抜試験日に持参してください。

※選抜試験日までに準備できない場合は、 アドミッションセンター(TEL. 011-387-3906)までお問合せください。

受験

E

※受験票の発行は出願書類必着日以降になります。こちらで、出願があった 全受験生の出願書類を確認した後に受験票をメールにてお知らせします。

STEP5/受験票の印刷

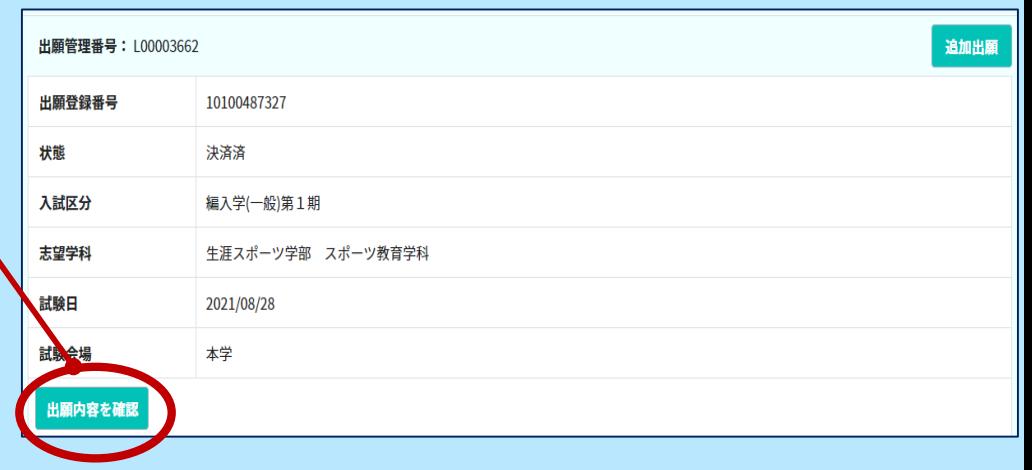

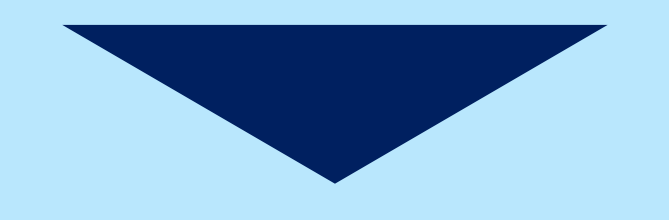

選抜試験当日は必ず受験票を持参してください。

インターネット出願Q&A

流れ

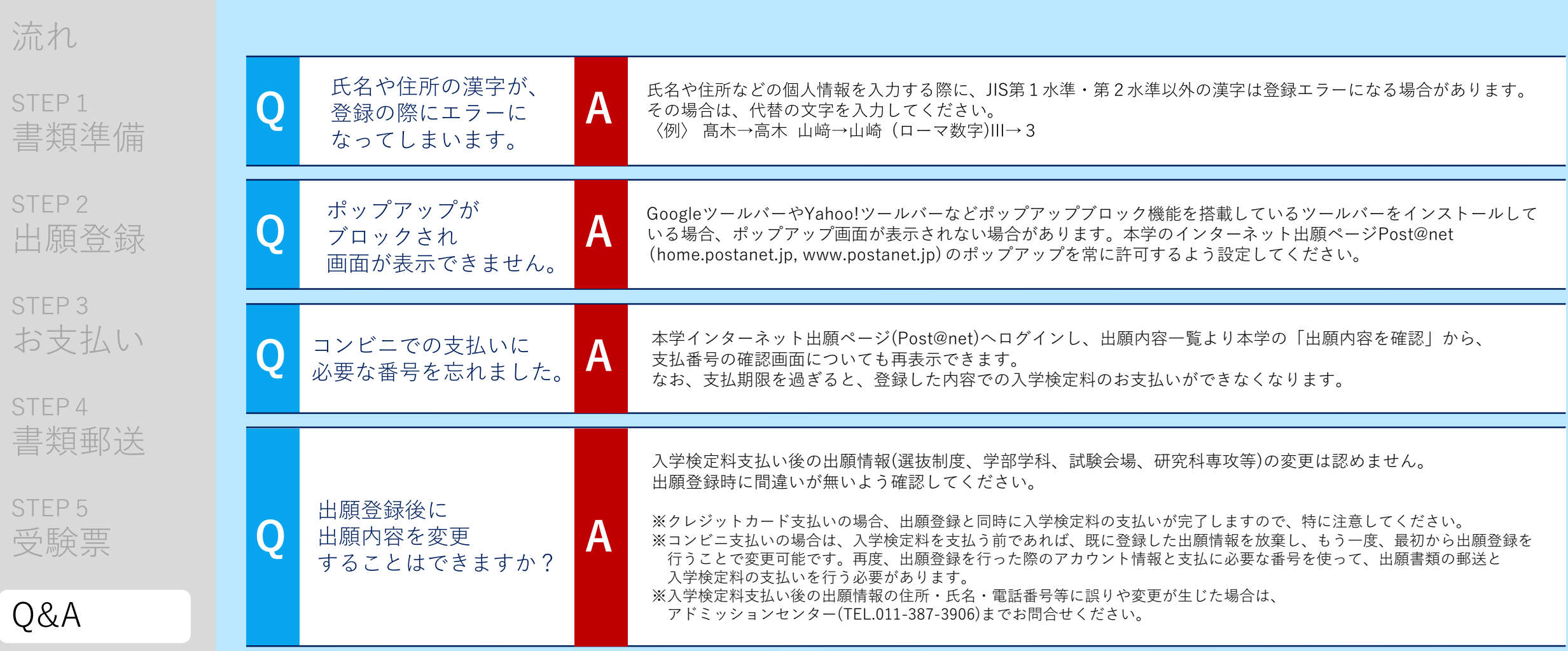

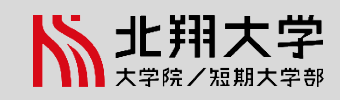